# Make your mailbox your property. Get it a door

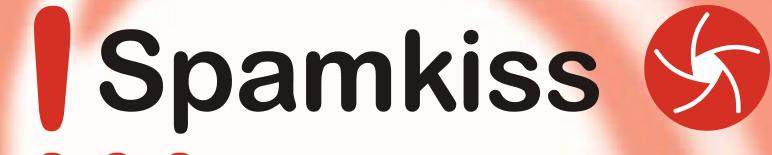

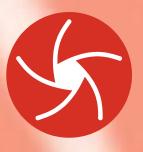

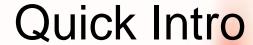

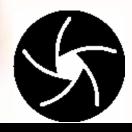

# Identify Spam: judge by an easy rule

Whitelist?

Who I decide to talk to won't send me Spam.

If I don't know him, he can introduce himself.

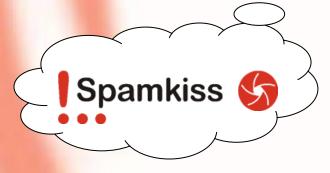

## **Understanding the Spamkiss Token**

- A Token is a free text addition to the address, chosen and managed by the user
- If the Token used by the sender is valid, his address will be added to the receivers Kisslist
- It is needed only for the first email send
- Sample: John Doe is a developer and works with the Spamkiss team. Well, and he loves Sushi ...

john.doe@dev.spamkiss.com

john.doe##Sushi@dev.spamkiss.com

## Where it kicks – SMTP a la Spamkiss

- Spamkiss inspects SMTP information as it occurs
- After RCPT it decides to accept or deny the message
- The sender will always get a failure notice from the sending MTA, giving the reason of the reject
- A sample conversation:

```
220 receiver.mta ESMTP Sendmail 8.12.11; Sun, 1 Jan 2010 20:53:57 +0200
HELO sender.mta
250 receiver.mta Hello sender.mta [0.0.0.0], pleased to meet you
MAIL FROM: <someone@mailstuff.net>
250 2.1.0 <someone@mailstuff.net>... Sender ok
RCPT TO: <john.doe@dev.spamkiss.com>
550 5.7.1 <john.doe@dev.spamkiss.com>... You need a Spamkiss Token to
send messages. See MyToken.com for details.
```

## **Using a Spamkiss Token**

- The Token must be added to the users address by the sender when writing his first message
- The first message is a valid message, nothing special
- The sender will be added to the receivers Kisslist
- A sample conversation:

```
220 receiver.mta ESMTP Sendmail 8.12.11; Sun, 1 Jan 2010 20:53:57 +0200 HELO sender.mta
250 receiver.mta Hello sender.mta [0.0.0.0], pleased to meet you
MAIL FROM: <someone@mailstuff.net>
250 2.1.0 <someone@mailstuff.net>... Sender ok
RCPT TO: <john.doe##Sushi@dev.spamkiss.com>
250 2.5.1 <john.doe##Sushi@dev.spamkiss.com>... Recipient ok
```

## **Spreading your Spamkiss Token**

- You add it when you give your email address to somebody, during a phone call, during a conversation
- You can hand it over with your business card
- You can publish it on your website
- You can publish it with your printed documents
- You can allow people to request a valid Spamkiss
   Token using the requester at www.mytoken.com

### www.mytoken.com

• The requester is a broker between you, the owner of the Token, and a new contact who want is to send a message

Now enter your own Email address. If you are a Spamkiss user

• You don't need to fegister with the requester – you just enable or disable it inside your Spamkiss system

The requestern has a mumanizer feature to avoid

automated requests

C 68204 C 94347 C 89803 C 83776 C 13709 send request

#### Where it operates ...

- Spamkiss runs on a server inside your organizational network – behind the walls
- The MTA connects via TCP to the Spamkiss server while a new message arrives
- Users manage their Spamkiss account with a browser

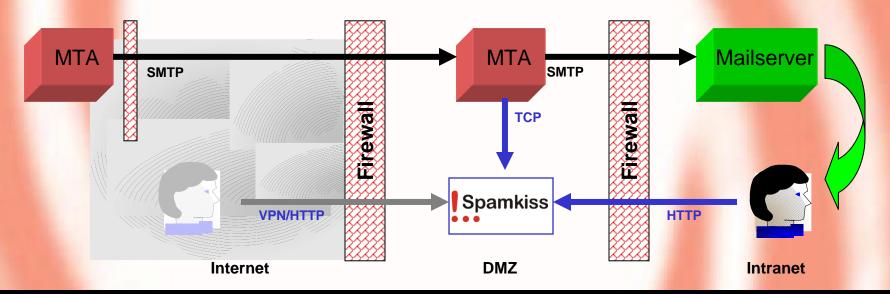

### Talk to us!

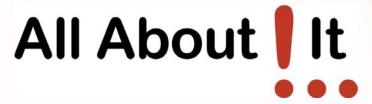

16, rue du Parc

L-6684 Mertert

Tel. +352 26 70 30 1

Fax +352 26 70 30 99

info##request@allaboutit.lu

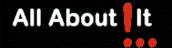